### Información para la NOM o Norma Oficial Mexicana (Solo para México)

La siguiente información afecta a los dispositivos descritos en este documento de acuerdo a los requisitos de la Normativa Oficial Mexicana (NOM):

#### Importador:

Dell México S.A. de C.V. Paseo de la Reforma 2620 – Piso 11° Col. Lomas Altas 11950 México, D.F.

Número de modelo normative: P28F Voltaje de entrada: 100 – 240 V CA Intensidad de entrada (máxima): 1,50 A/1,60 A/1,70 A/2,50 A Frecuencia de entrada: 50 Hz – 60 Hz Intensidad de salida: 3,34 A/4,62 A Tensión nominal de salida: 19,50 V CC

Para obtener más detalles, lea la información de seguridad que se envía con el equipo. Para obtener más información sobre las mejores prácticas de seguridad, consulte<br>**dell.com/regulatory\_compliance**.

- To learn about the features and advanced options available on your computer, click **Start→ All Programs→** Dell Help Documentation or go to support.dell.com/manuals .
- To contact Dell for sales, technical support, or customer service issues, go to dell.com/ContactDell. Customers in the United States can call 800-WWW-DELL (800-999-3355).

### More Information

#### Informations complémentaires

- •للتعرف على الميزات والخيارات المتقدمة المتاحة على الكمبيوتر، انقر فوق **manuals/com.dell**.**support**. **ابدأ**← **كافة البرامج**← **مستندات تعليمات Dell** أو اذهب إلى
- •لالتصال بـ Dell للتواصل مع قسم المبيعات، أو الدعم الفني، أو خدمة العمالء، اذهب إلى **ContactDell/com.dell**. بالنسبة للعمالء الموجودين في الولايات المتحدة، يمكنهم الاتصال بـ<br>(800-999-3355) B00-WWW-DELL
- • Pour en savoir plus sur les fonctionnalités et les options avancées de votre ordinateur, cliquez sur **Démarrer**→ Tous les programmes $\rightarrow$  Documentation de l'aide Dell ou allez sur **support.dell.com/manuals**.
- Afin de prendre contact avec Dell pour des questions d'ordre commercial, de support technique ou de service après-vente, allez sur dell.com/ContactDell. Aux États-Unis, les clients peuvent appeler le 800-WWW-DELL (800-999-3355).

#### **Več informacij**

- • Za več informacij o funkcijah in naprednih možnostih, ki so na voljo v vašem računalniku, kliknite **Start**→ **Vsi programi→ Dokumentacija za pomoč Dell** ali obiščite **support.dell.com/manuals** .
- • Če želite vzpostaviti stik z družbo Dell za prodajo, tehnično podporo ali podporo uporabnikom, obiščite **dell.com/ContactDell**. Kupci v ZDA kličite 800-WWW-DELL (800-999-3355).

Dell<sup>™</sup>, DELL logosu ve Inspiron™, Dell Inc.'e ait ticari markalardır. Windows ® Amerika Birleşik Devletleri'nde ve/veya diğer ülkelerde Microsoft Corporation'a ait ticari marka ya da tescilli ticari markadır .

#### **Daha Fazla Bilgi**

™Dell وشعار DELL، و ™Inspiron هي علامات تجارية خاصة بشركة .Dell Inc Windows هي إما عالمة مسجلة أو عالمة تجارية مسجلة خاصة بشركة Microsoft ® Corporation في الواليات المتحدة و/أو بلدان أخرى. الموديل التنظيمي: P28F001 | النوع: P28F001 موديل الكمبيوتر: 5521 Inspiron

inspiron 15R

- • Bilgisayarınızdaki özellikler ve gelişmiş seçenekler hakkında bilgi almak için **Başlat→ Tüm Programlar→ Dell Yardım Belgeleri** bölümüne veya **support.dell.com/manuals** adresine gidin.
- • Satış, teknik destek veya müşteri hizmetleri ile ilgili konular için Dell'e başvurmak üzere **dell.com/ContactDell** adresine gidin. ABD içindeki müşteriler 800-WWW-DELL (800-999-3355) numaralı telefonu arayabilir.

### <mark>لمزيد من المعلومات</mark>

 $13$ 

- 9. Battery-status light
- **10.** Hard-drive activity light 11. Power-status light
- 12. Touchpad
- 13. Headphone/Microphone
- combo port **14.** USB 2.0 port
- 15. USB 3.0 port (2)
- 9. Voyant d'état de la batterie
- 
- 12. Pavé tactile 13. Port du combiné casque/microphone

9. Lučka stanja baterije

11. Lučka stanja napajanja 12. Sledilna ploščica 13. Kombinirana vrata za slušalke/mikrofon **14.** Vrata USB 2.0

- **14.** Port USB 2.0
- t d'état du sans fil **15.** Port USB 3.0 (2)
	- 16. Port réseau
- ni mikrofon

optique

de carte mémoire

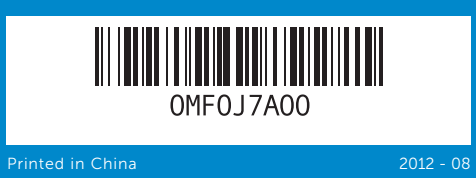

#### © 2012 Dell Inc.

Dell ™, the DELL logo, and Inspiron ™ are trademarks of Dell Inc. Windows ® is either a trademark or registered trademark of Microsoft Corporation in the United States and/or other countries.

Regulatory model: P28F | Type: P28F001

Computer model: Inspiron 5521

#### © 2012 Dell Inc.

Dell ™, le logo DELL et Inspiron ™ sont des marques commerciales de Dell Inc. Windows ® est une marque commerciale ou une marque déposée de Microsoft Corporation aux États-Unis et dans d'autres pays.

- 
- - 1. الميكروفون الرقمي
	- **2.** كاميرا
	-
- 
- منفذ 2.0 USB . 6

Modèle réglementaire : P28F | Type : P28F001

Modèle de l'ordinateur : Inspiron 5521

- 
- stania kamere
- za varnostni kabel
- ii pogon
- USB 2.0
- 7. Bralnik pomnilniških kartic 8-v-1 8. Lučka stanja brezžične povezave **15.** Vrata USB 3.0 (2)
	- 9. Pil durum ışığı
	- 10. Sabit disk etkinlik ışığı
	- 11. Güç durum ışığı
	- 12. Dokunmatik yüzey 13. Kulaklık/Mikrofon kombo
	- bağlantı noktası
	- 14. USB 2.0 bağlantı noktası
	- 15. USB 3.0 bağlantı noktası (2)
	- 17. منفذ HDMI 18. منفذ مهايئ التيار
	- 1919زر التشغيل
	-
	-
	-
	-
- 1010مصباح نشاط محرك األقراص الثابتة
	- 11. مصباح حالة التيار 12. لوحة اللمس
	- 1313منفذ سماعة الرأس/الميكروفون متعدد الوظائف
		- 1414منفذ 2.0 USB
		- ) 1515منفذ 3.0 USB)2

#### **© 2012 Dell Inc.**

Dell™, logotip DELL in Inspiron™ so blagovne znamke družbe Dell Inc.<br>Windows® je blagovna znamka ali registrirana blagovna znamka družbe<br>Microsoft Corporation v Združenih državah Amerike in/ali drugih državah.

Regulativni model: P28F | Vrsta: P28F001

Model računalnika: Inspiron 5521

#### **© 2012 Dell Inc.**

Yasal model: P28F | Tür: P28F001 Bilgisayar modeli: Inspiron 5521

### **© 2012 Dell Inc.**

# Quick Start Guide

Guide d'information rapide | Priročnik za hitri zagon Hızlı Başlangıç Kılavuzu دليل البدء السريع |

- 
- 
- 3. مصباح حالة الكامير ا
- **4.** فتحة كبل الأمان
- 5. محرك الأقراص الضوئية
- 7. قارئ بطاقة الوسائط 8 في 1
- 8. مصباح حالة الاتصال اللاسلكي

# Computer Features

Caractéristiques de l'ordinateur | Funkcije računalnika Bilgisayar Özellikleri ميزات الكمبيوتر |

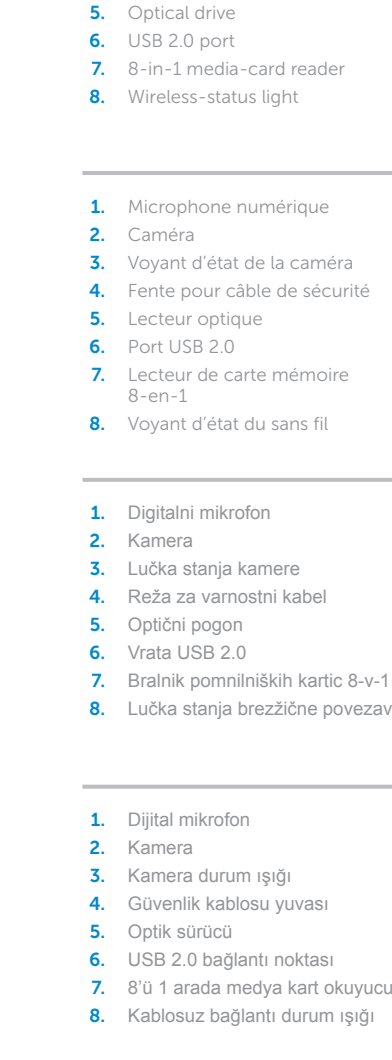

مصباح حالة البطارية . 9

1616منفذ الشبكة

17. Port HDMI

16. Network port 17. HDMI port 18. Power-adapter port 19. Power button

- 10. Voyant d'activité du disque dur 18. Port de l'adaptateur secteur
- 11. Voyant d'état de l'alimentation 19. Bouton d'alimentation

- 10. Lučka dejavnosti trdega diska 16. Omrežna vrata 17. Vrata HDMI
	- 18. Vrata za napajalnik
	- 19. Gumb za vklop

- 16. Ağ bağlantı noktası
- 17. HDMI bağlantı noktası
- 18. Güç adaptörü bağlantı noktası
- 19. Güç düğmesi

18

17 16

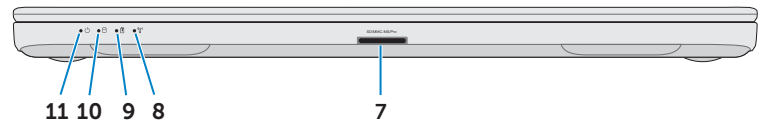

54

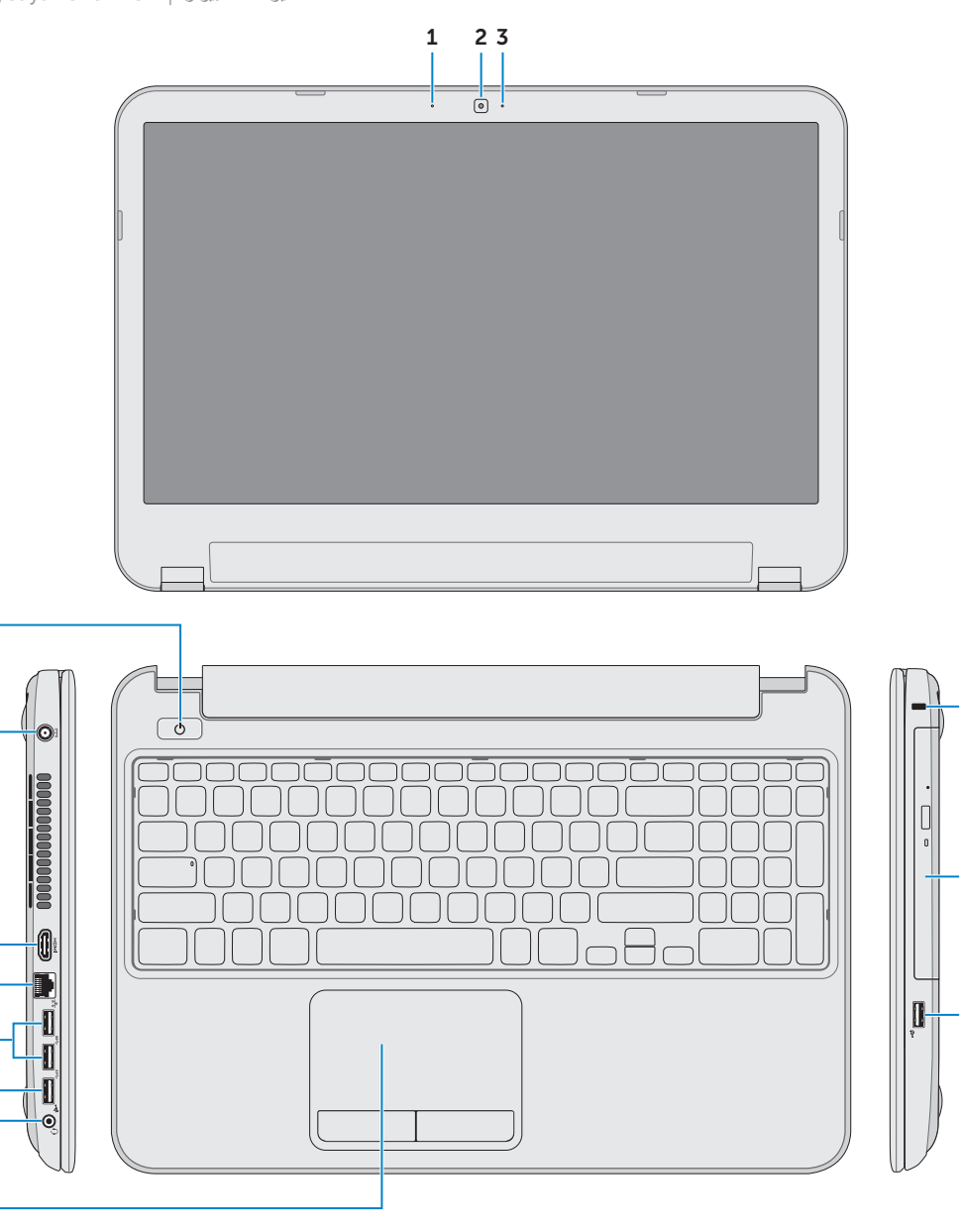

19

15 14

12

6

- 1. Digital microphone
- 2. Camera 3. Camera-status light 4. Security-cable slot l drive 0. port
	- media-card reader
	- 8. Status light

Appuyez sur le bouton d'alimentation | Pritisnite gumb za vklop اضغط على زر التشغيل | basın düğmesine Güç

Kablosuz

 $\diagup$ 

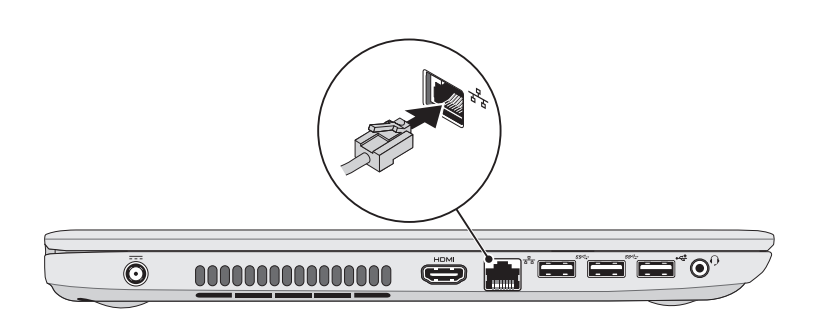

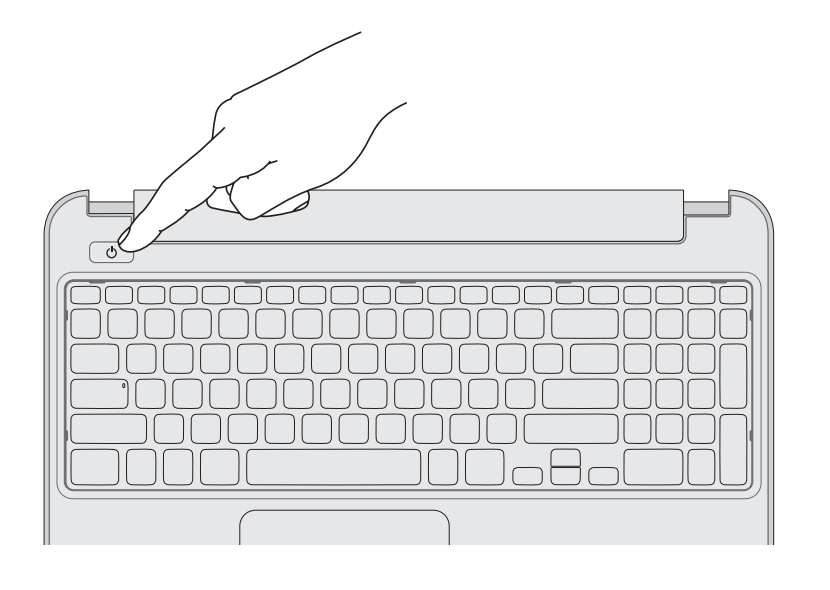

### 5 Complete Windows setup

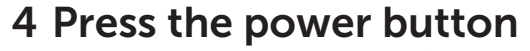

Branchez l'adaptateur secteur | Priključite napajalnik قم بتوصيل مهايئ التيار | Güç adaptörünü takın

Choose a user

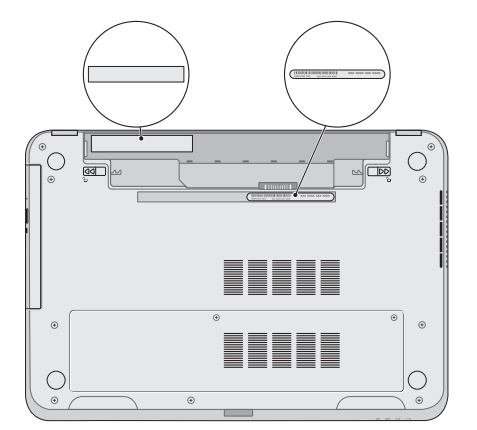

Terminez la configuration de Windows | Dokončajte namestitev sistema Windows Windows kurulumunu tamamlayın | Windows إعداد أكمل

# 1 3 Locate your service tag/regulatory label

# Function Keys

Touches de fonction | Funkcijske tipke | Fonksiyon Tuşları | الوظائف مفاتيح

Branchez le câble réseau (facultatif) | Priključite omrežni kabel (dodatna možnost) قم بتوصيل كبل الشبكة (اختياري) | Ağ kablosunu takın (isteğe bağlı)

Repérez votre numéro de service/étiquette de conformité aux normes Poiščite servisno številko/regulativno oznako Servis etiketinizi/yasal etiketinizi bulun حدد موقع رمز الخدمة/الملصق التنظيمي

# 3 Connect the power adapter

### Record your service tag here

Notez ici votre numéro de service Tukaj zabeležite servisno številko Servis etiketinizi buraya kaydedin سجل عالمة الخدمة هنا

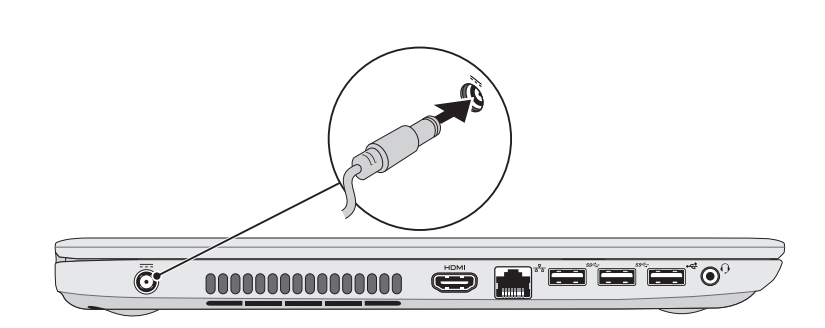

# 2 Connect the network cable (optional) **A** Press the power button

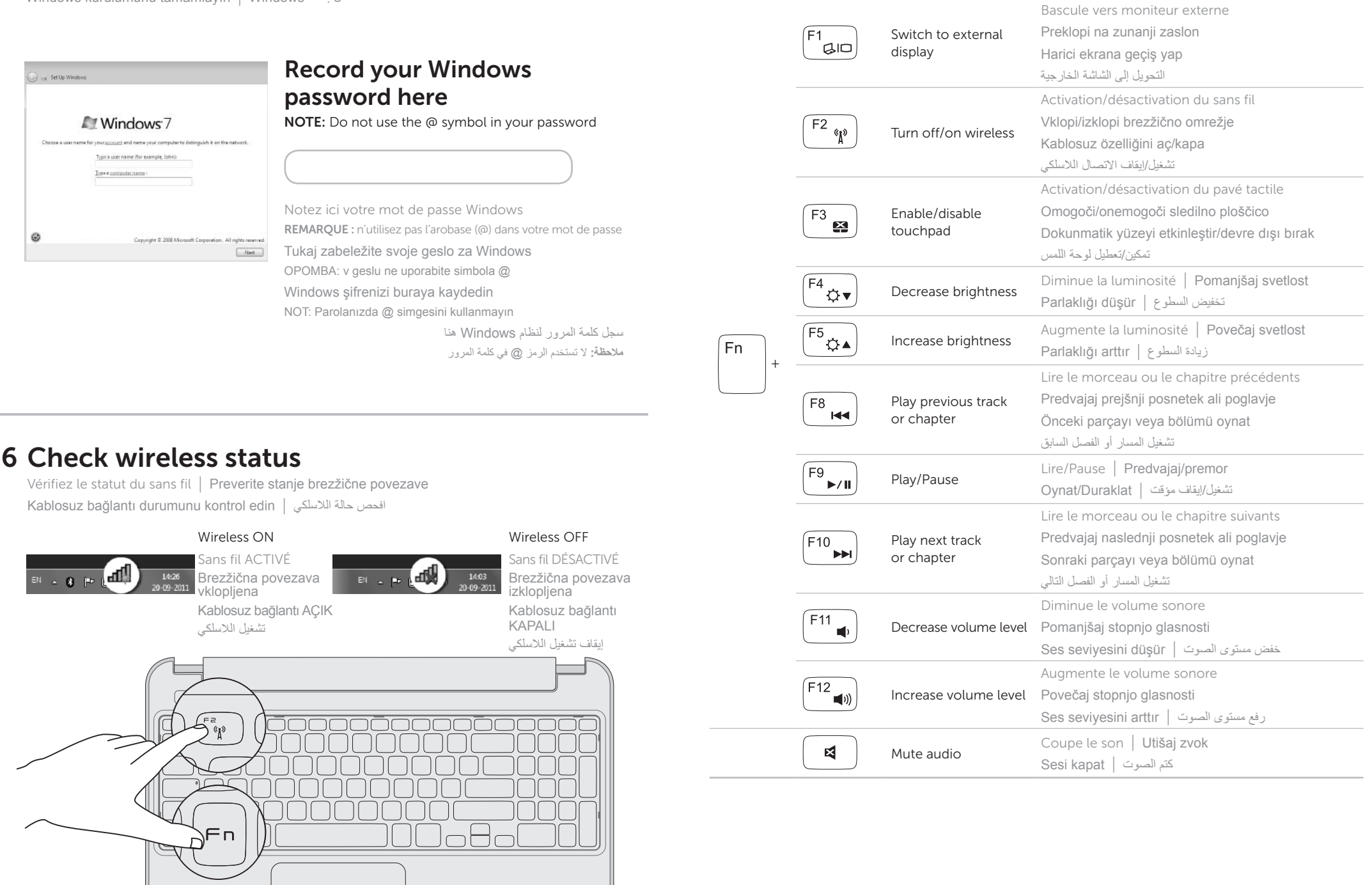